# **Operation Instructions for the function of Clone Engine Computer of Porsche**

## **Function description:**

Second-hand engine computer replacement of Porsche Cayenne (2011-2017), perform cloning to engine computer through BENCH mode (direct connection without opening the case) to complete the replacement.

### **Requirements:**

**Device requirements:** X431 PRO Anti-theft matching tool expert version/X431 Android device + Immobilizer programmer GIII

**Software requirements:** Porsche Anti-Theft V10.02 or Porsche V23.95

## **Operation steps:**

- 1. Remove engine computer of the original car, which is located under the wiper of front passenger, and prepare a good external engine computer.
- 2. Here take the use of X431 PRO Anti-theft matching tool expert version as an example, enter the Porsche Anti-theft software (need to connect the Immobilizer programmer G3), select 【Engine Control Unit Replacement】 -> 【Clone engine computer】 -> 【Siemens SIMOS85】, the current menu is shown in Figure 1:

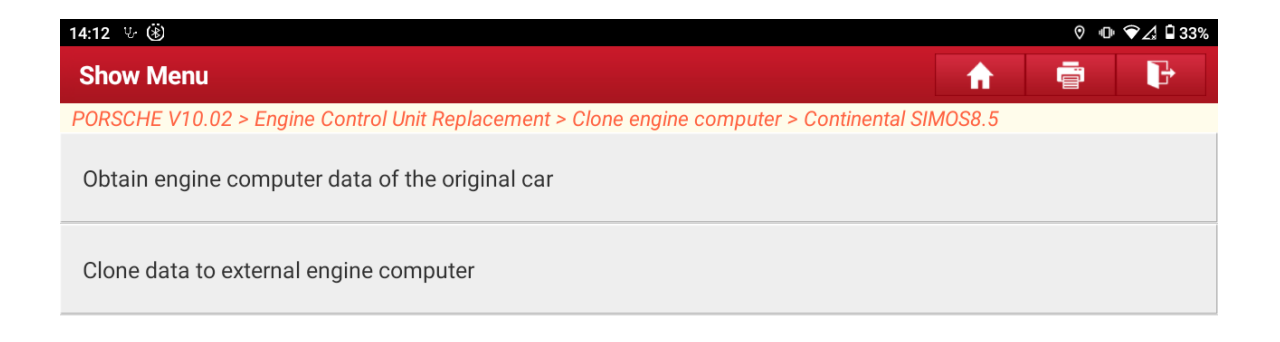

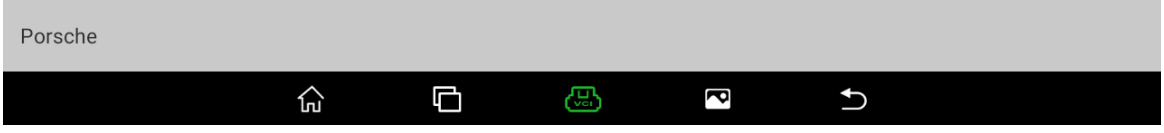

#### Figure 1

3. Select 【Obtain engine computer data of the original car】, the current menu is shown in Figure 2:

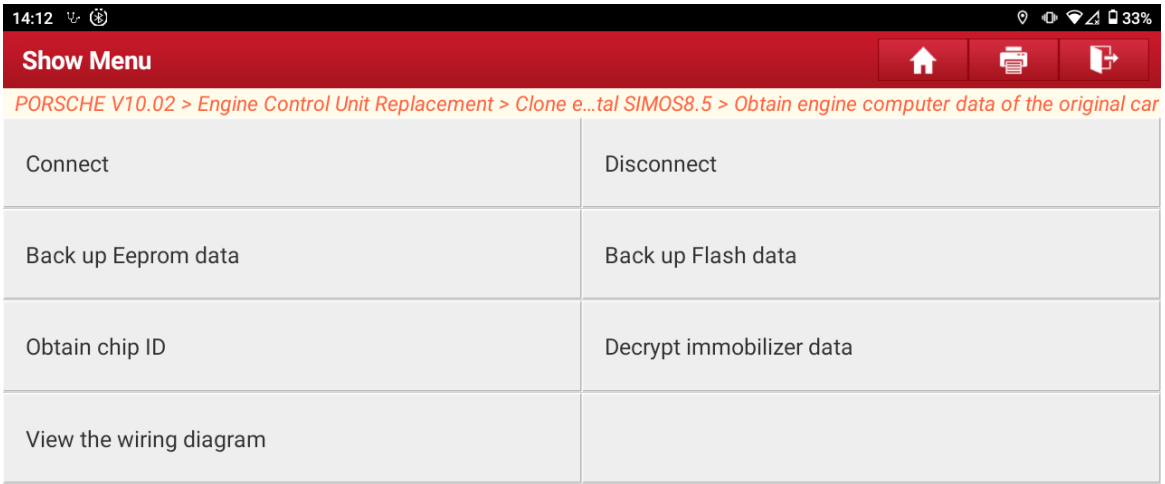

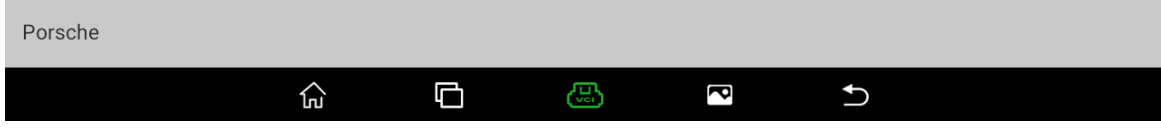

Figure 2

4. Select 【View the wiring diagram】, as shown in Figure 3, connect engine computer of the original car according to the wiring diagram (to improve the communication speed and stability, please use a USB cable to connect the Android device and the Bluetooth connector), and execute 【Connect】 function to test whether the connection is normal.

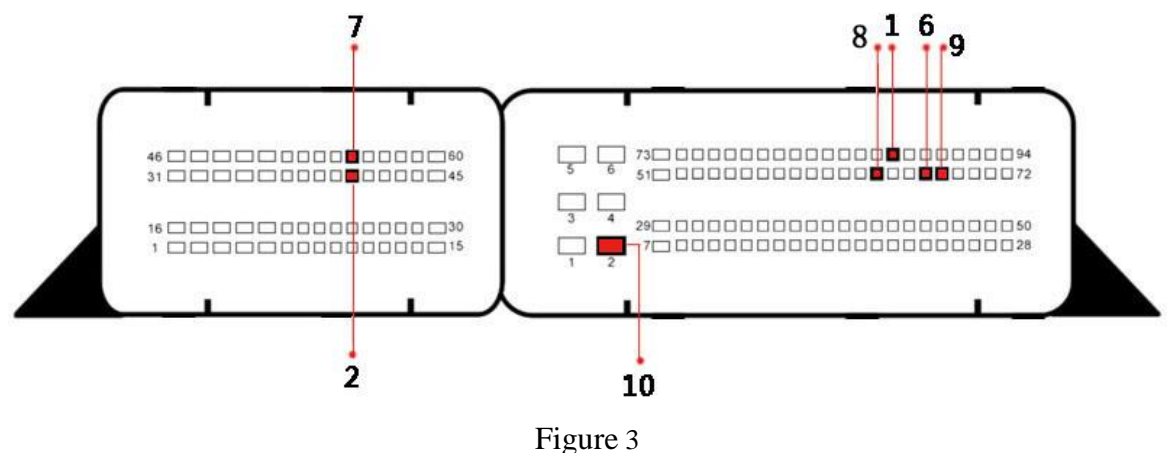

5. Execute 【Connect】, and the connection is tested normal, as shown in Figure 4 and Figure 5:

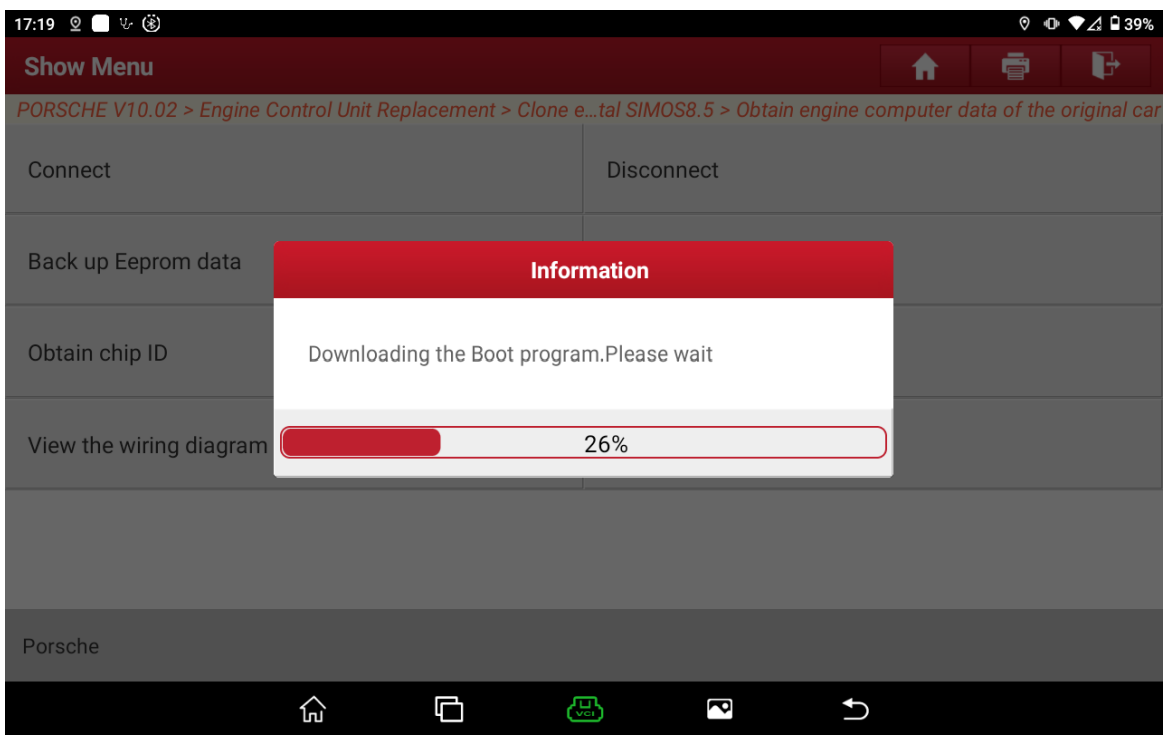

Figure 4

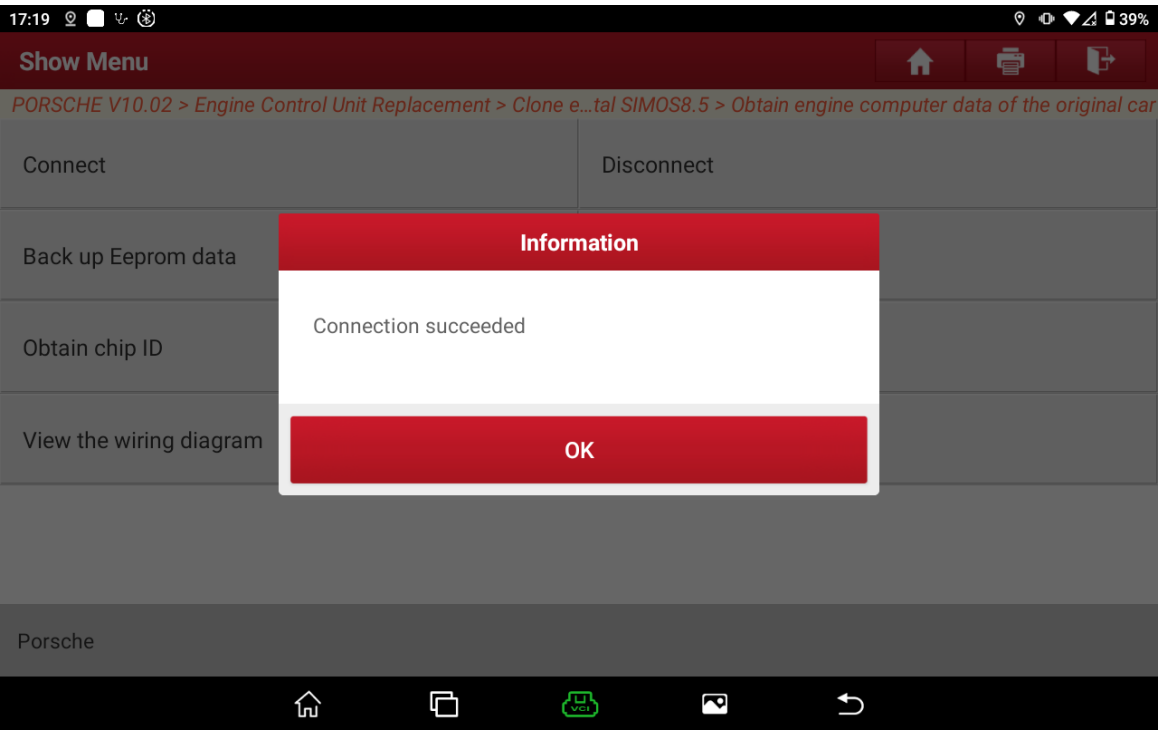

#### Figure 5

6. Execute 【Backup Eeprom data】, input the name of the file to be saved and save the Eeprom data, as shown in Figure 6, Figure 7, and Figure 8:

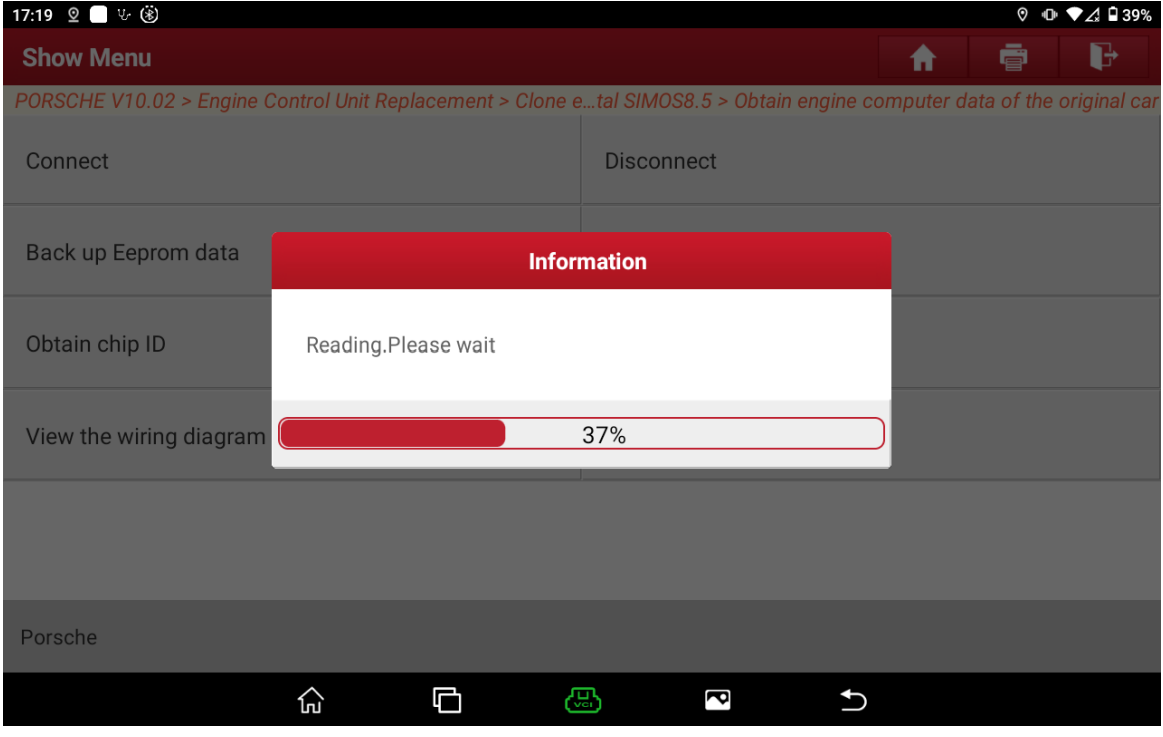

Figure 6

| 17:20 2 ● ↓ ③             |              |                     |                |                 |                                        |                         |                          |                          |                   |                           |                                 | <b>♡ ID ♥∠ 日39%</b>      |  |
|---------------------------|--------------|---------------------|----------------|-----------------|----------------------------------------|-------------------------|--------------------------|--------------------------|-------------------|---------------------------|---------------------------------|--------------------------|--|
| <b>Show Menu</b>          |              |                     |                |                 | <b>Input box</b>                       |                         |                          |                          |                   | ft                        | ø                               | G                        |  |
| PORSCHE V10.02 > Engine C |              |                     |                |                 | Input the name of the file to be saved |                         |                          |                          |                   |                           | nputer data of the original car |                          |  |
| Connect                   |              |                     |                | Simos85 eeprom  |                                        |                         |                          |                          |                   |                           |                                 |                          |  |
|                           |              | Back up Eeprom data |                |                 | <b>CANCEL</b><br><b>OK</b>             |                         |                          |                          |                   |                           |                                 |                          |  |
|                           |              |                     |                | Weldon          |                                        |                         | seldom                   |                          | DeLeon            |                           |                                 | $\mathbf{U}$             |  |
| q                         | $\mathbf{1}$ | W                   | $\overline{2}$ | $\sqrt{3}$<br>e | $\sqrt{4}$<br>$\mathsf r$              | $\,$ 5<br>$^\mathrm{t}$ | 6<br>y                   | $\overline{7}$<br>$\cup$ | 8<br>$\mathbf{i}$ | $\overline{9}$<br>$\circ$ | $\bf 0$<br>p                    | $\mathbf{x}$             |  |
|                           | a            |                     | $\mathsf S$    | d               | $\mathsf f$                            | g                       | h                        | j                        | $\mathsf k$       |                           |                                 | $\overline{\phantom{0}}$ |  |
|                           |              | Z                   |                | $\mathsf X$     | $\mathbf C$                            | $\sf V$                 | $\mathsf b$              | n                        | m                 | Ţ                         | $\ddot{?}$                      |                          |  |
| ?123                      |              | $\mathbf{I}$        |                |                 |                                        |                         |                          |                          |                   |                           |                                 | ☺                        |  |
|                           |              |                     |                | ⊙               |                                        | ⊡                       | යා                       | $\mathbf 2$              | ฦ                 |                           |                                 | ₩                        |  |
|                           |              |                     |                |                 |                                        |                         | $\overline{\phantom{a}}$ |                          |                   |                           |                                 |                          |  |

Figure 7

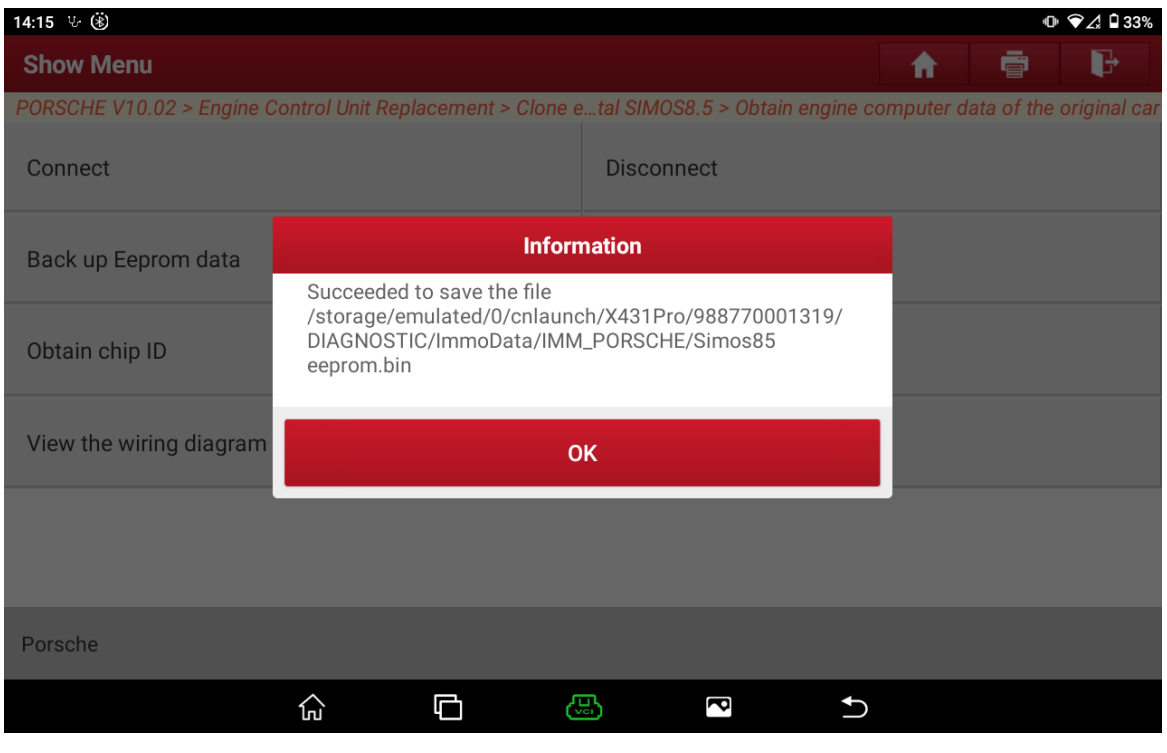

Figure 8

7. Execute 【Backup Flash Data】, input the name of the file to be saved and save the Flash data, as shown in Figure 9, Figure 10, and Figure 11, among which the Flash data is large and takes a long time. Please wait patiently.

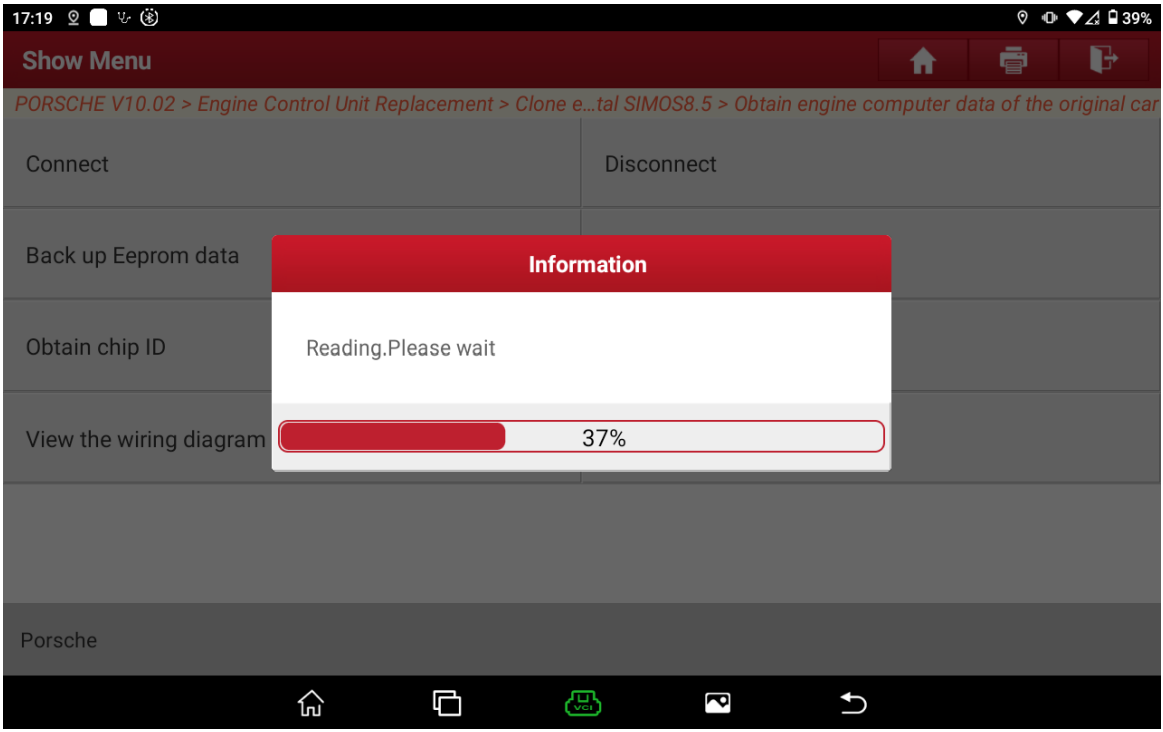

Figure 9

| 17:20 <u>◎</u> ● ↓ ⑧                             |                            |                                            |                  |                          |                             |                           |                | $9 \oplus 21139\%$              |
|--------------------------------------------------|----------------------------|--------------------------------------------|------------------|--------------------------|-----------------------------|---------------------------|----------------|---------------------------------|
| <b>Show Menu</b>                                 |                            |                                            | <b>Input box</b> |                          |                             | ft                        | ē              | G                               |
| PORSCHE V10.02 > Engine C                        |                            | Input the name of the file to be saved     |                  |                          |                             |                           |                | nputer data of the original car |
| Connect                                          |                            | Simos85 flash                              |                  |                          |                             |                           |                |                                 |
| Back up Eeprom data                              |                            | <b>CANCEL</b><br><b>OK</b>                 |                  |                          |                             |                           |                |                                 |
|                                                  | flashback                  |                                            | clash            |                          | flashes                     |                           |                | $\mathbf{U}$                    |
| $\overline{2}$<br>$\mathbf{1}$<br>${\sf W}$<br>q | 3<br>r<br>$\mathsf{e}$     | $\,$ 5 $\,$<br>$\sqrt{4}$<br>$^\mathrm{t}$ | $\,$ 6 $\,$<br>y | $\overline{7}$<br>$\cup$ | $\,$ 8 $\,$<br>$\mathbf{i}$ | $\overline{9}$<br>$\circ$ | $\,0\,$<br>p   |                                 |
| a<br>$\mathsf S$                                 | d                          | f<br>$\mathsf{g}$                          | h                | j                        | k                           |                           |                | $\leftarrow$                    |
| Z                                                | $\mathsf X$<br>$\mathsf C$ | V                                          | b                | $\mathsf{n}$             | m                           | Ţ                         | $\overline{?}$ |                                 |
| ?123<br>$\mathbf{I}$                             |                            |                                            |                  |                          |                             |                           |                | ☺                               |
|                                                  | 他                          | ⊓                                          | ඏ                | d                        |                             |                           |                | ₩                               |

Figure 10

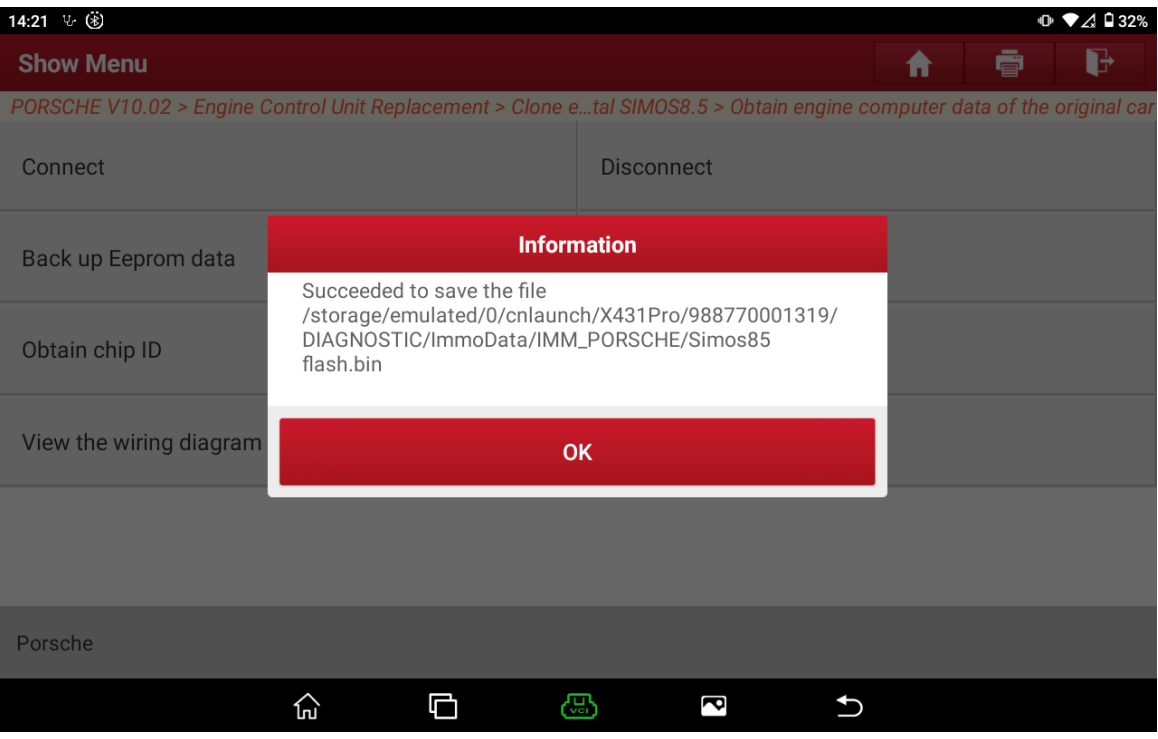

#### Figure 11

8. Select 【Decrypt immobilizer data】, load the backed up data file, as shown in Figure 12 and Figure 13, and the decryption result is shown in Figure 14:

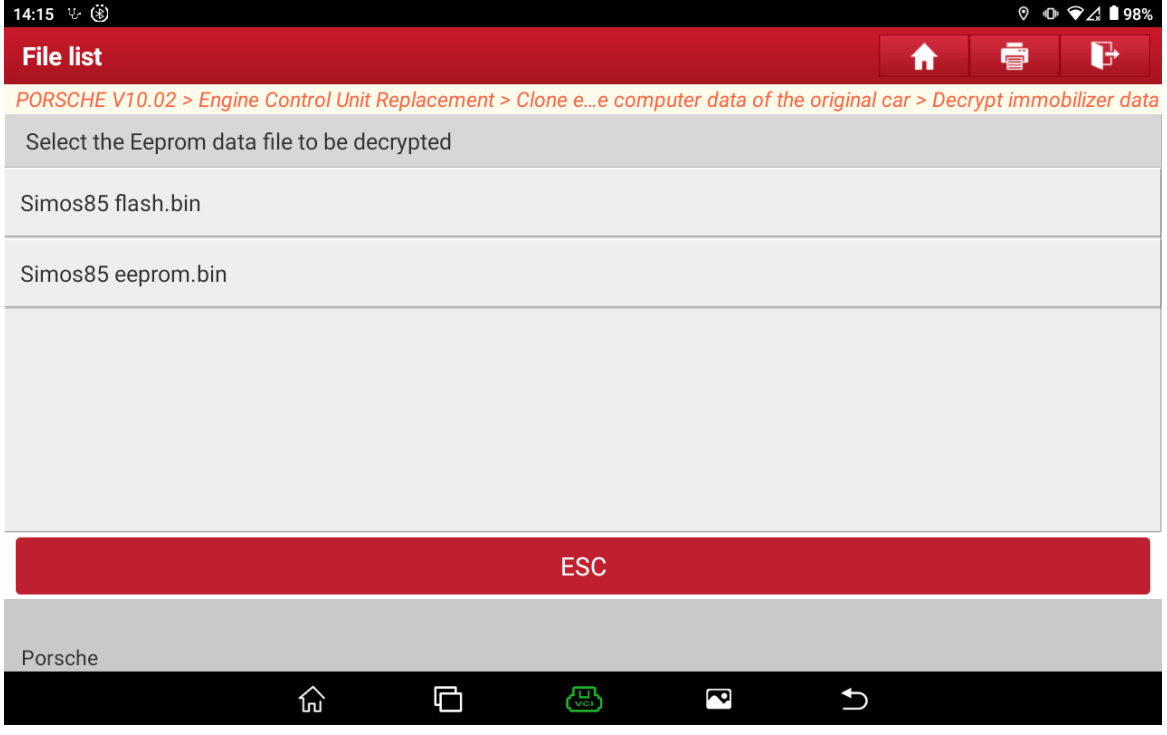

Figure 12

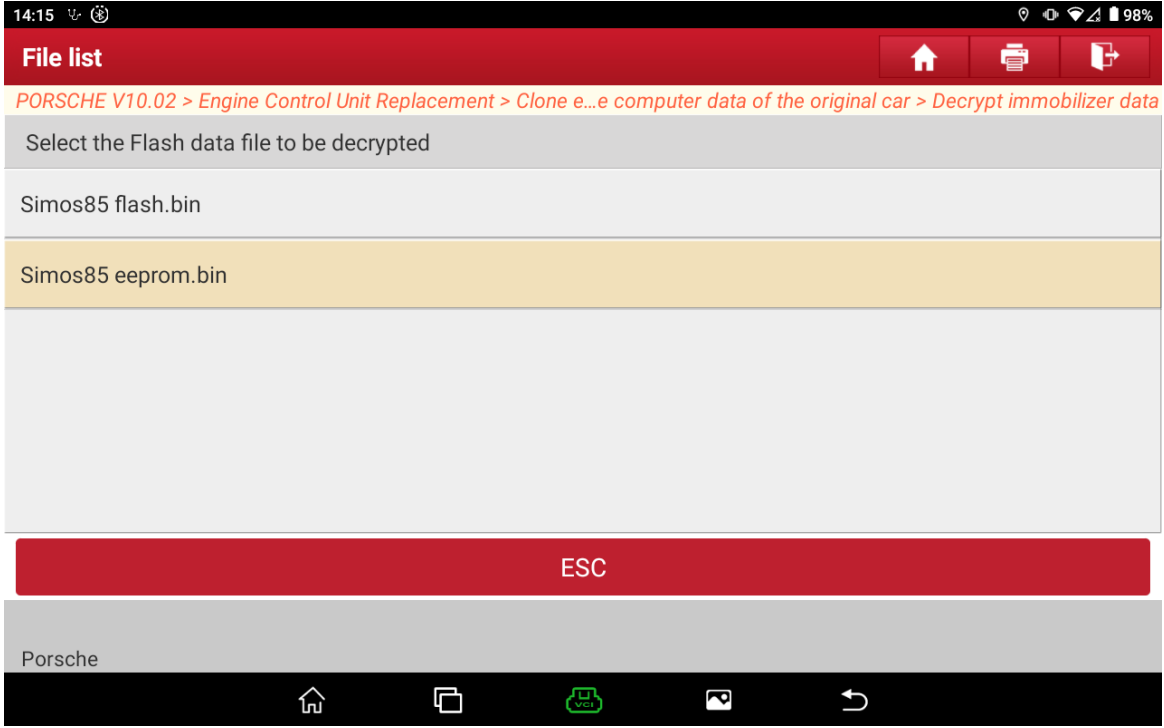

Figure 13

| 14:21 4 3         | $\bullet$ $\bullet$ $\Lambda$ $\Box$ 32%                                                                                 |  |  |  |  |  |  |
|-------------------|----------------------------------------------------------------------------------------------------|--|--|--|--|--|--|
| Immobilizer data  | Ъ<br>ē                                                                                                    |  |  |  |  |  |  |
|                   | PORSCHE V10.02 > Engine Control Unit Replacement > Clone ee computer data of the original car > Decrypt immobilizer data |  |  |  |  |  |  |
| Data type         | Value                                                                                                    |  |  |  |  |  |  |
| VIN:              | WP0AA297XD                                                                                                    |  |  |  |  |  |  |
| CS code:          | 04597F81274DDF112E1C7629D6738EAC                                                                                         |  |  |  |  |  |  |
| Power stage:      | FF                                                                                                    |  |  |  |  |  |  |
| Synchronous code: | 5D9A27D0                                                                                                    |  |  |  |  |  |  |
|                   |                                                                                                    |  |  |  |  |  |  |
|                   |                                                                                                    |  |  |  |  |  |  |
|                   | <b>OK</b>                                                                                                    |  |  |  |  |  |  |
|                   |                                                                                                    |  |  |  |  |  |  |
| Porsche           |                                                                                                    |  |  |  |  |  |  |
| Ω<br>⊙            | යා<br>ē                                                                                                    |  |  |  |  |  |  |

Figure 14

9. After obtaining the original engine computer data, return to the parent menu and select **I** Clone data to external engine computer **I**, the current menu is shown in Figure 15:

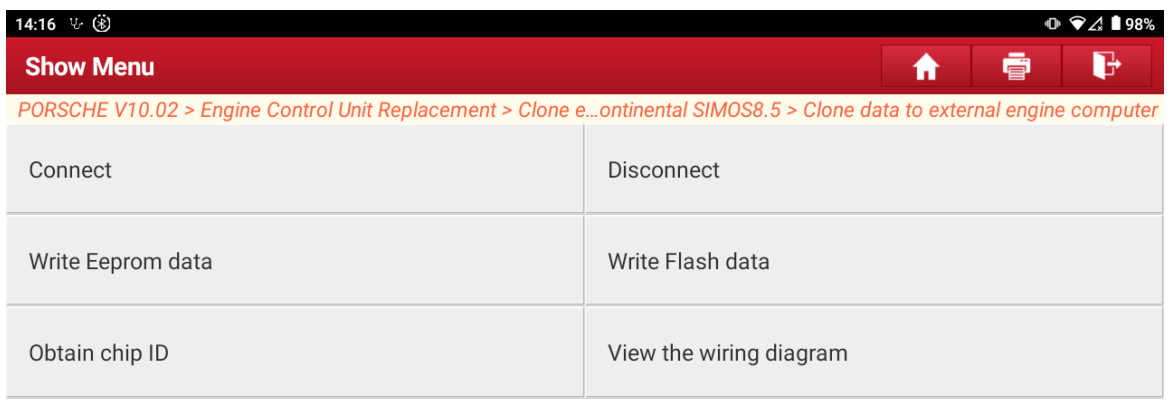

| Porsche |    |   |   |    |     |
|---------|----|---|---|----|-----|
|         | Lח | G | 偲 | rq | - 2 |

Figure 15

- 10. As shown in step 4 and step 5, connect the external engine ECU according to the wiring diagram and execute the **【Connect】** function.
- 11. Execute 【Write Eeprom data】 and select the backed up Eeprom data file, as shown in Figure 16, Figure 17, and Figure 18:

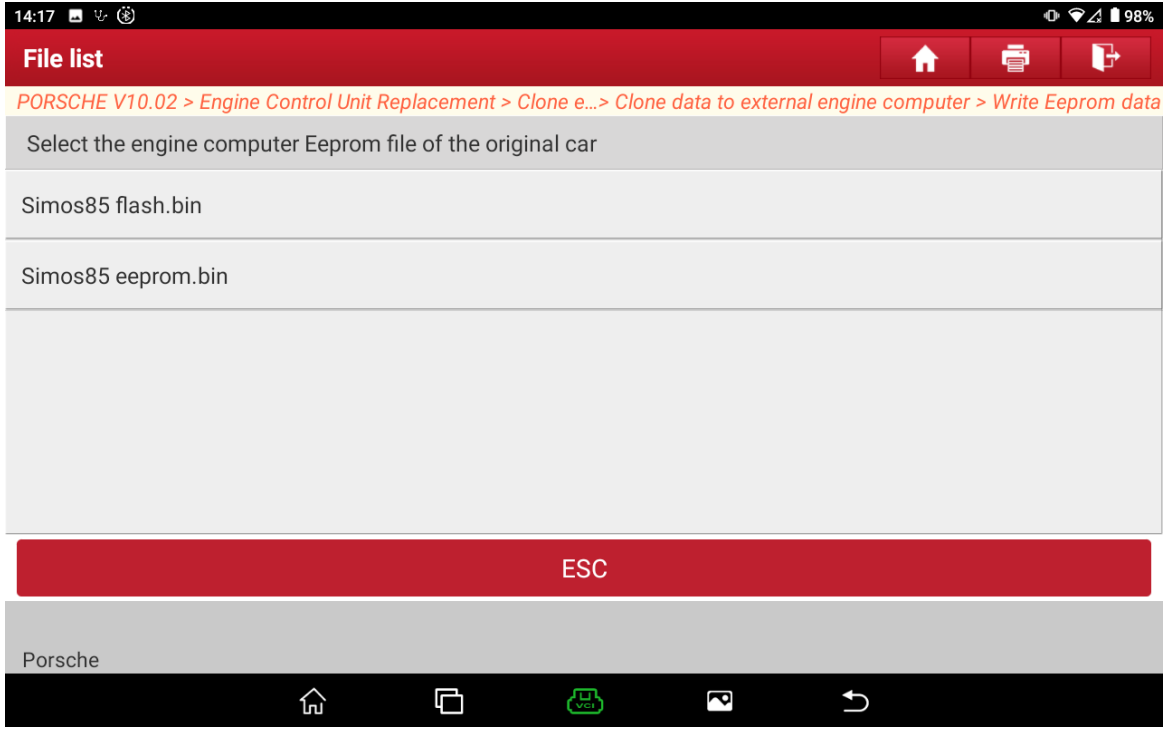

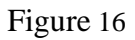

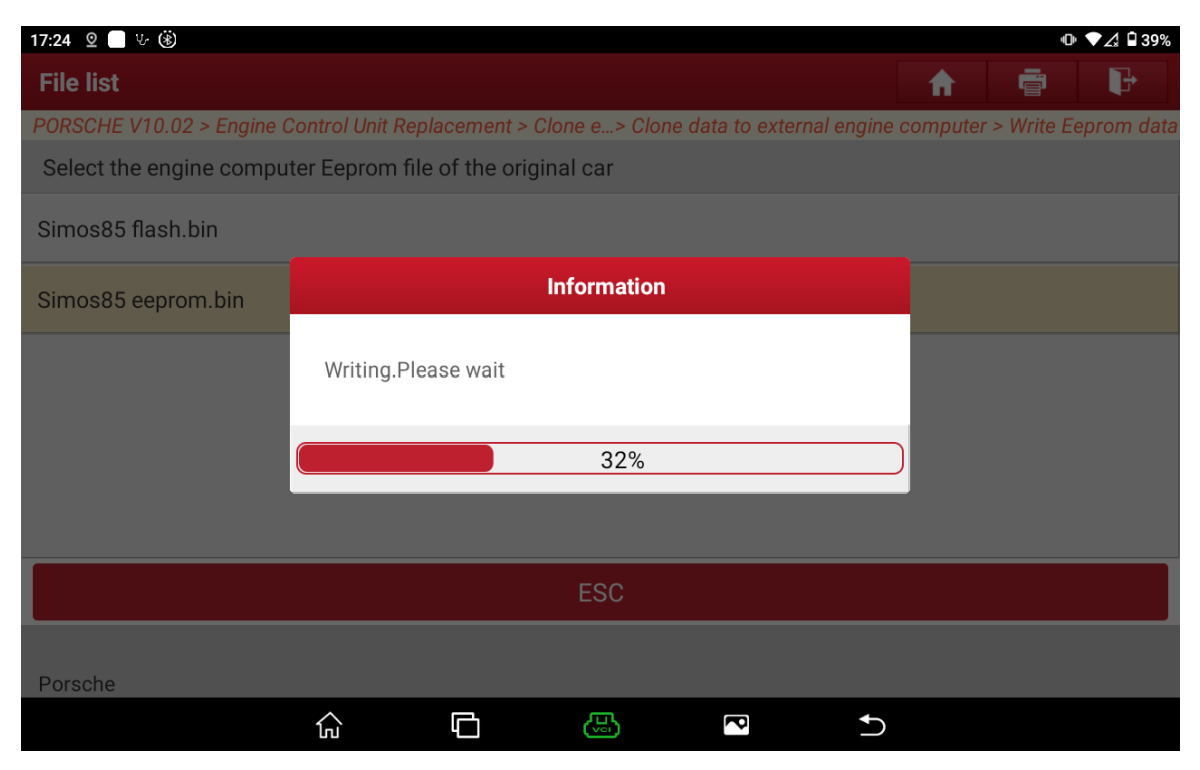

Figure 17

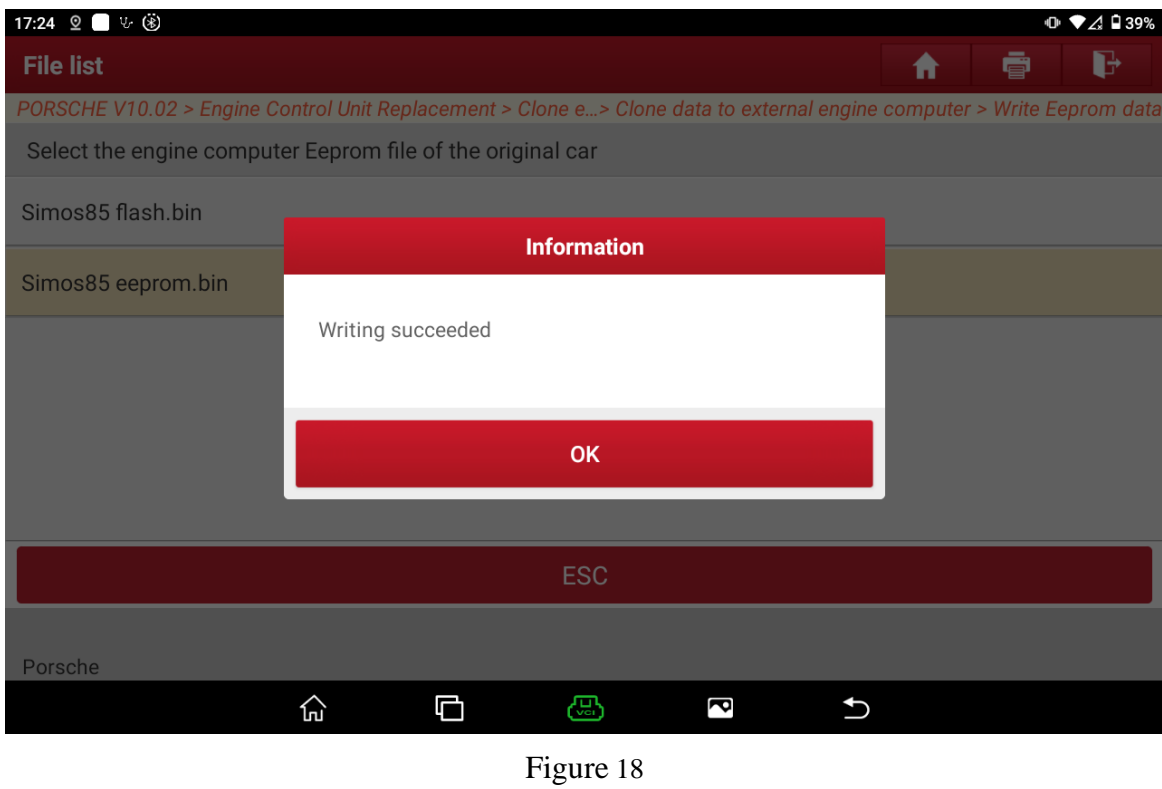

12. Execute 【Write Flash Data】, select the backed up Flash data file, and the software will automatically modify the data, as shown in Figure 19, Figure 20, and Figure 21:

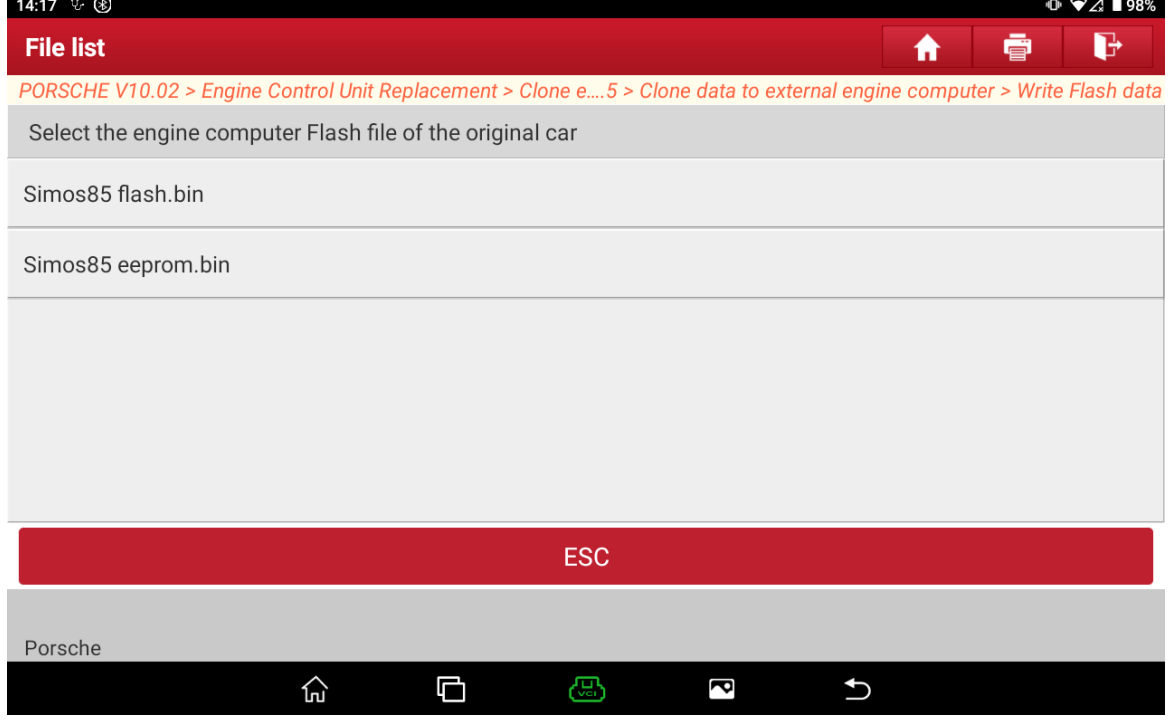

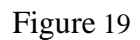

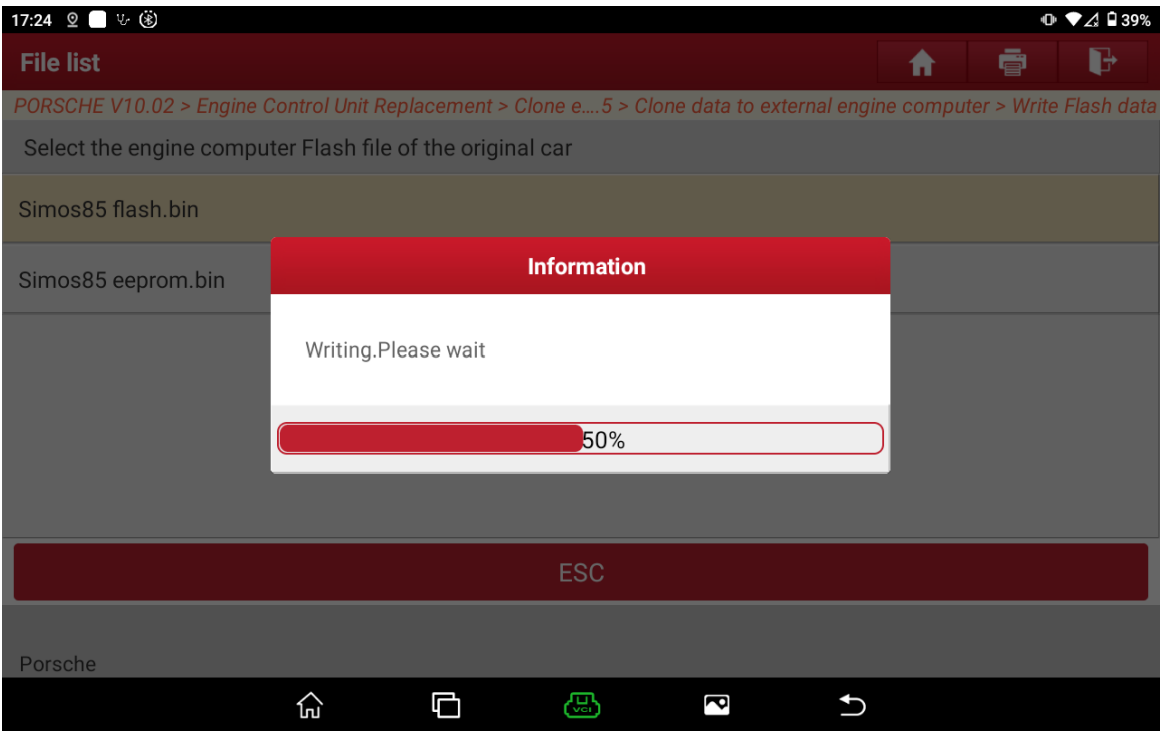

Figure 20

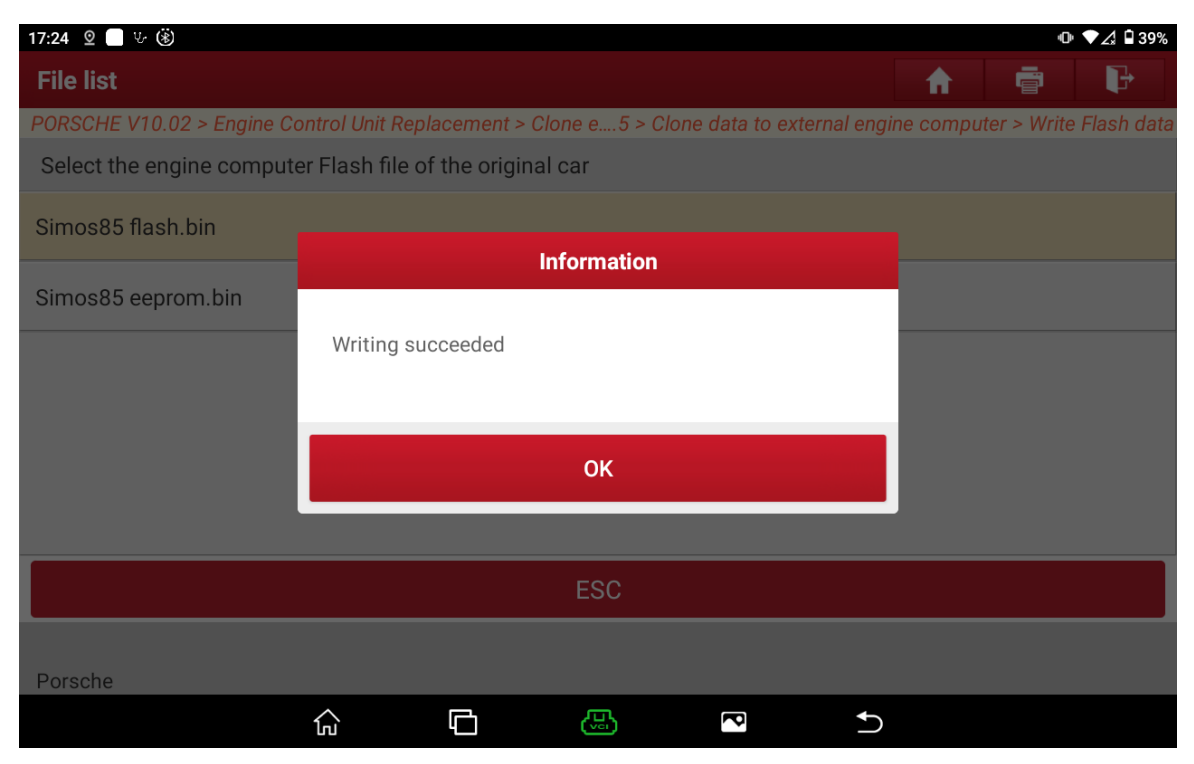

Figure 21

13. After the operation is completed, please install the external engine computer on the vehicle and the engine can be started normally.

## **Statement:**

The content of this document belongs to Shenzhen Launch . All rights reserved. Any individual or unit shall not quote or reprint without consent.